## 配置RV110W上的DSCP設定

## 目標 Ī

區別服務代碼點(DSCP)用於指定幀的IP報頭上的流量優先順序。區別服務是一種可滿足不同 QoS要求的多業務模型。在這裡,網路會嘗試根據每個資料包指定的QoS提供特定型別的服務 。此規範可以以不同方式發生,例如,在IP資料包或源和目標地址中使用6位DSCP設定。該 網路使用QoS規範來分類、標籤、整形、管制流量並執行智慧排隊。它還用於多個任務關鍵型 應用以及提供端到端QoS。通常,差分服務適用於聚合流,因為它執行相對粗略的流量分類。 使用DSCP,使路由器可以使用服務型別(ToS)八位位元組中的優先順序位,在第3層將流量優 先於QoS。

本文檔介紹在RV110W無線 — N VPN防火牆中的QoS對映上配置DSCP設定。

## 適用裝置 Ĩ,

● RV110W

## 將DSCP值配置為流量轉發隊列對映 Ĩ,

步驟1.使用防火牆配置實用程式選擇QoS > DSCP設定。將開啟DSCP Settings頁面。

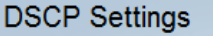

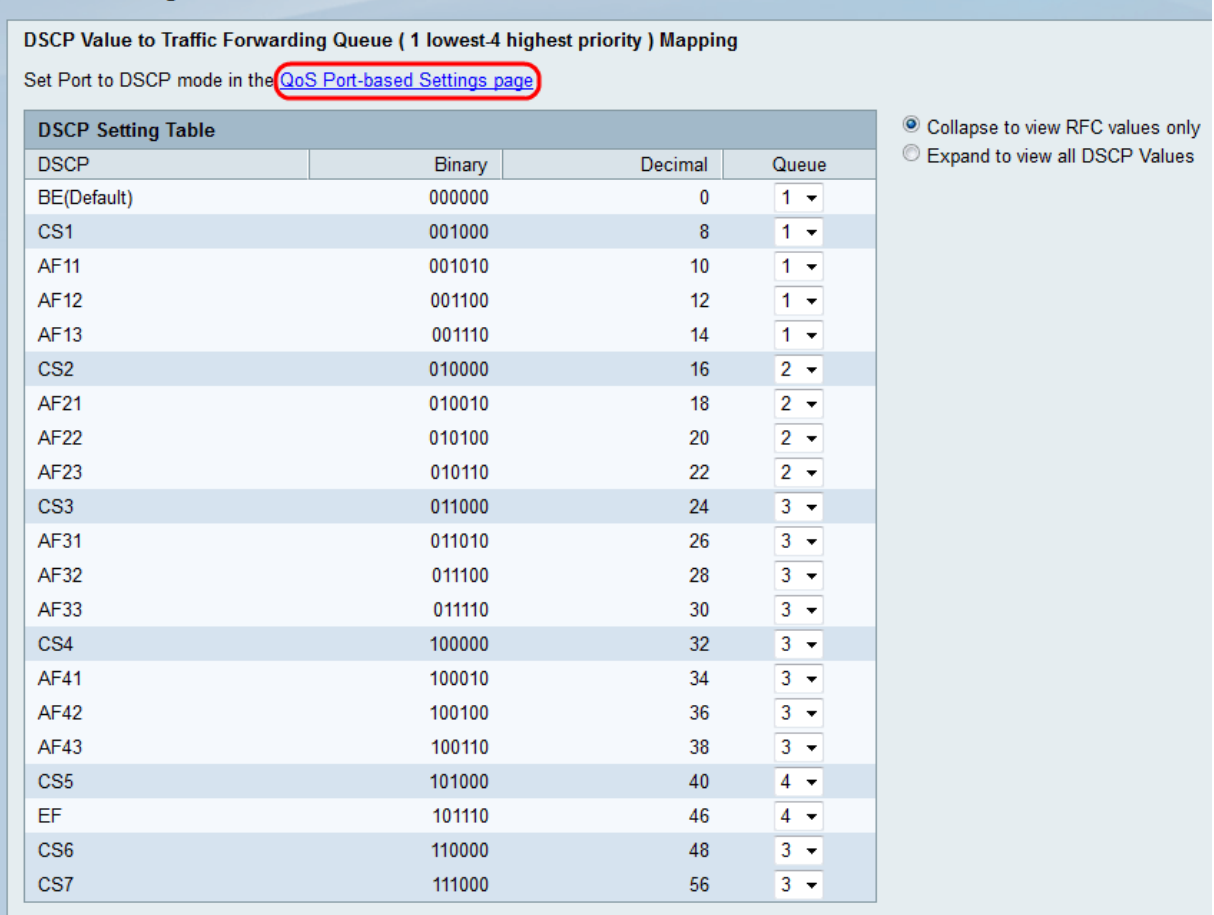

附註:按一下QoS Port-based Settings頁面,並確保已選擇信任模式作為DSCP,以便繼續操 作。有關詳細資訊,請參閱[在RV110W、RV120W和RV220W上配置QoS埠設定文](ukp.aspx?vW=1&articleid=2344)章。

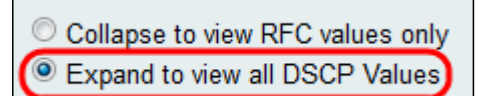

步驟2.按一下相關單選按鈕,選擇是僅列出RFC值,還是在*DSCP設定表中*列出所有DSCP值 。在本文中,按一下「展開以檢視所有DSCP值」以檢視DSCP的所有值。

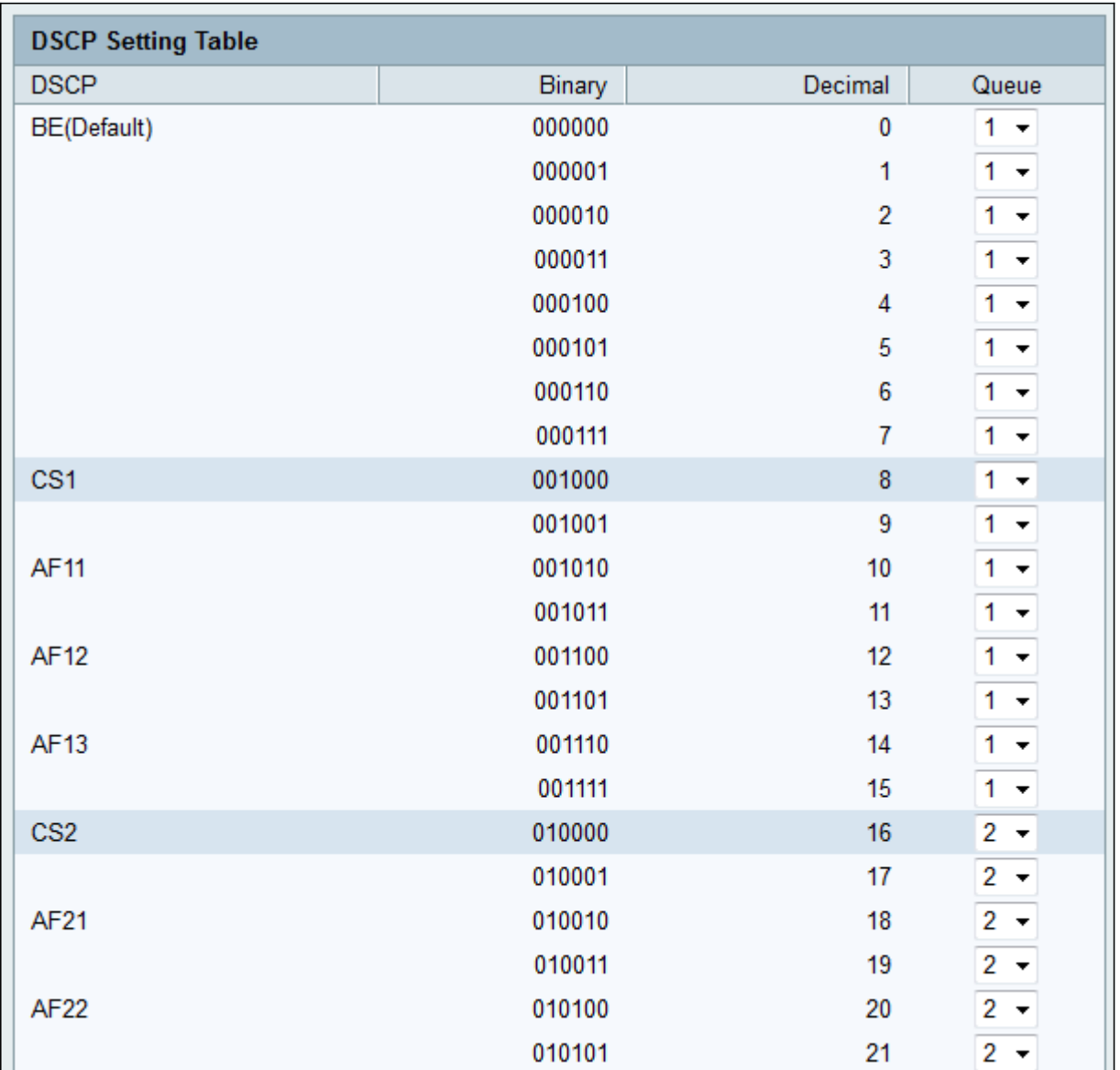

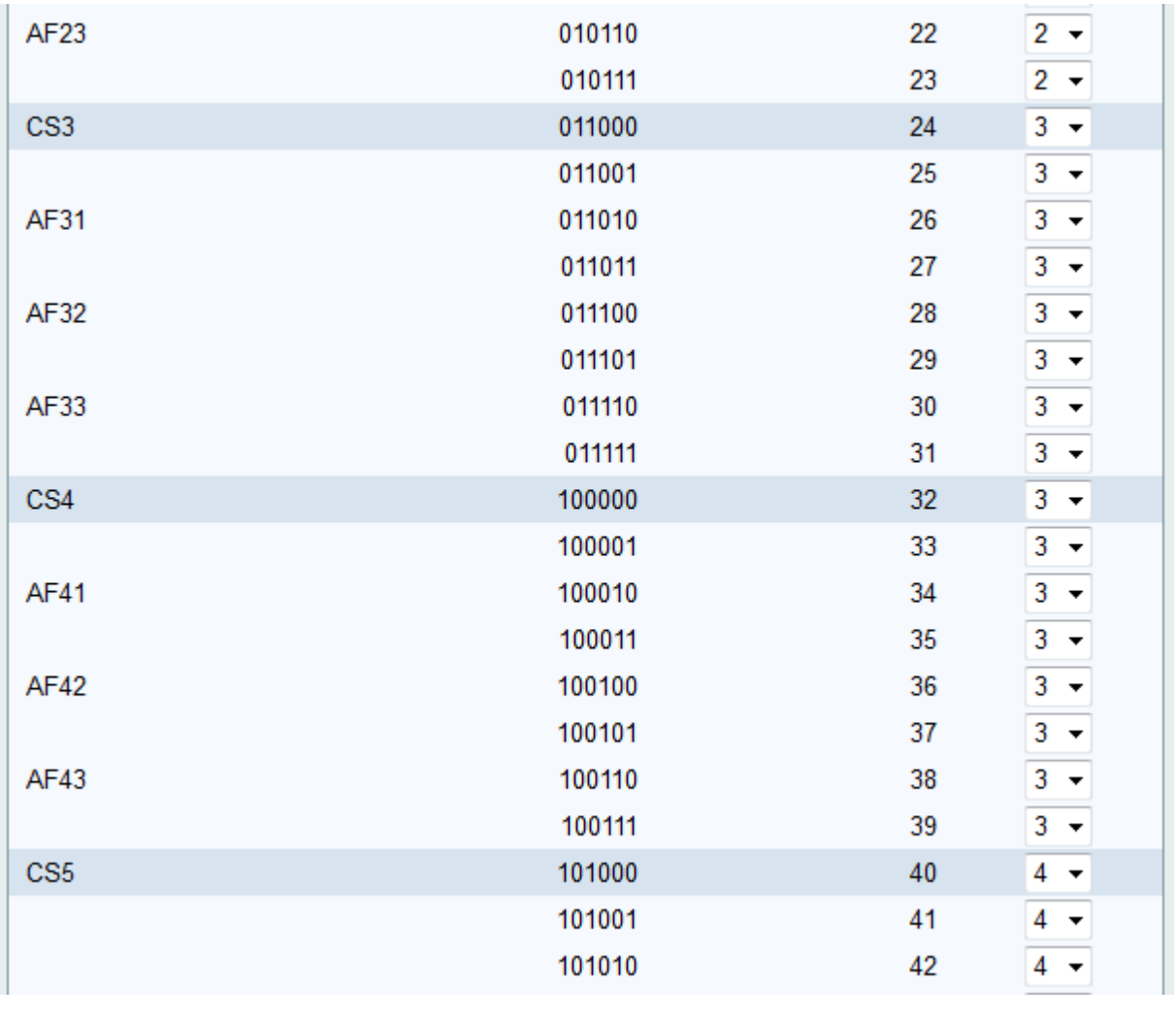

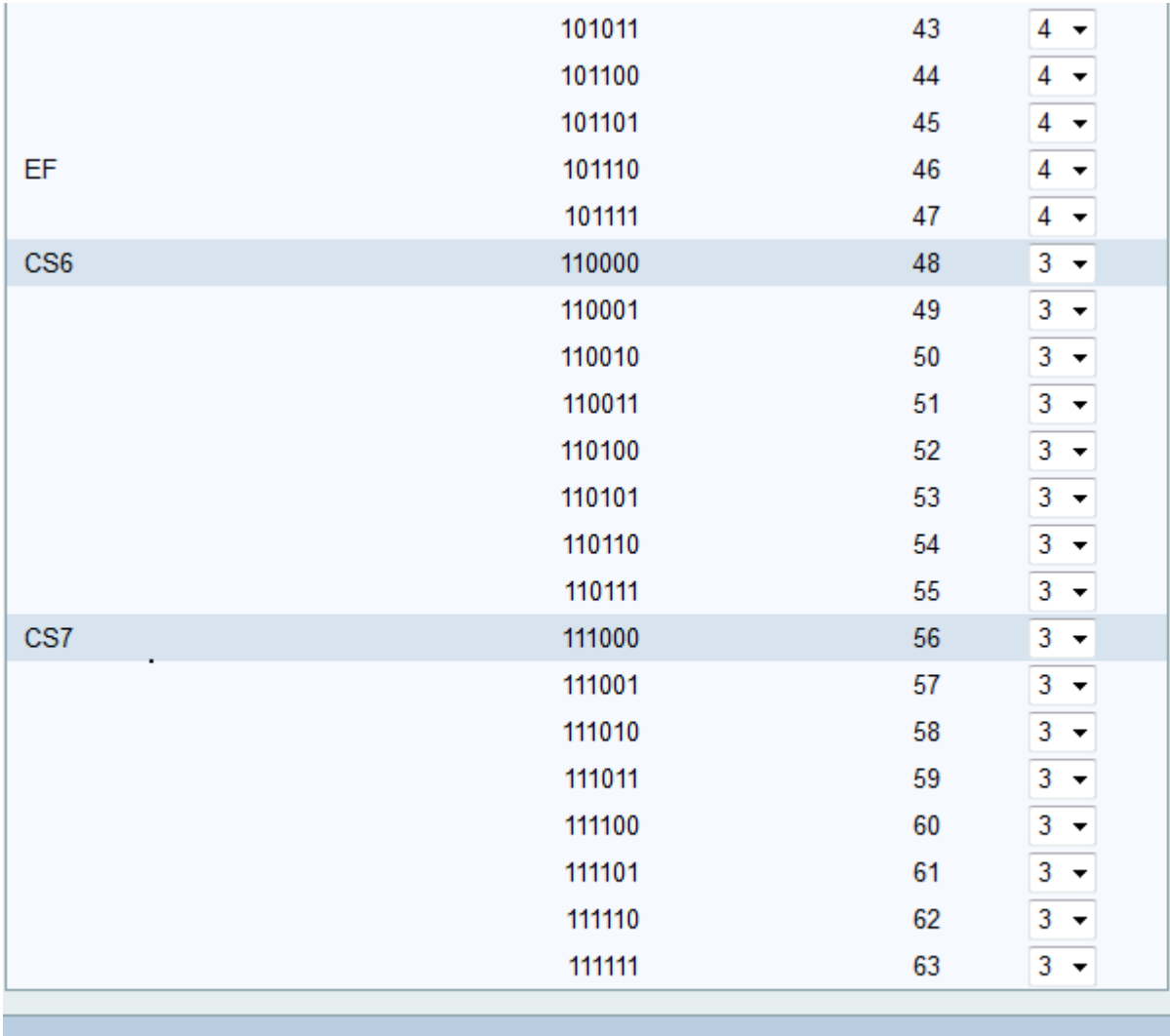

步驟3.對於DSCP設定表中的每個DSCP值,從Queue下拉選單中選擇一個優先順序。這會將 DSCP值對映到所選QoS隊列。

Cancel

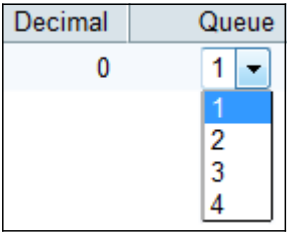

Save

通常有4個值可用於設定優先順序。隊列編號w.r.t十進位制數的預設值指定如下:

● 0-15 — 預設DSCP值為1。此值為最低優先順序。

**Restore Default** 

● 16-23 — 預設DSCP值為2。

• 24-39和48-63 — 預設DSCP值為3。

• 40-47 — 預設DSCP值為4。此值為最高優先順序。

步驟4.按一下Save以應用變更,或按一下Restore Default以回覆回舊值。